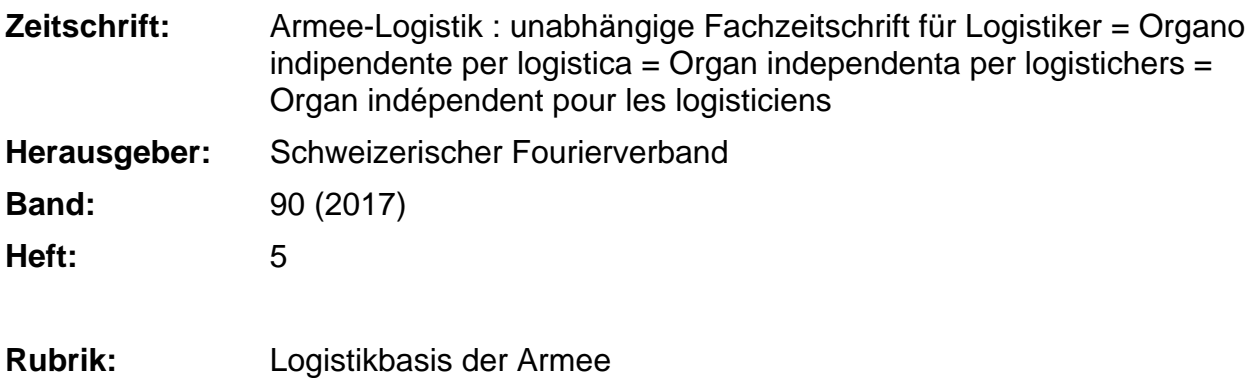

### **Nutzungsbedingungen**

Die ETH-Bibliothek ist die Anbieterin der digitalisierten Zeitschriften. Sie besitzt keine Urheberrechte an den Zeitschriften und ist nicht verantwortlich für deren Inhalte. Die Rechte liegen in der Regel bei den Herausgebern beziehungsweise den externen Rechteinhabern. [Siehe Rechtliche Hinweise.](https://www.e-periodica.ch/digbib/about3?lang=de)

### **Conditions d'utilisation**

L'ETH Library est le fournisseur des revues numérisées. Elle ne détient aucun droit d'auteur sur les revues et n'est pas responsable de leur contenu. En règle générale, les droits sont détenus par les éditeurs ou les détenteurs de droits externes. [Voir Informations légales.](https://www.e-periodica.ch/digbib/about3?lang=fr)

### **Terms of use**

The ETH Library is the provider of the digitised journals. It does not own any copyrights to the journals and is not responsible for their content. The rights usually lie with the publishers or the external rights holders. [See Legal notice.](https://www.e-periodica.ch/digbib/about3?lang=en)

**Download PDF:** 25.04.2025

**ETH-Bibliothek Zürich, E-Periodica, https://www.e-periodica.ch**

# Logistikbasis der Armee

### Information Truppenrechnungswesen 2017 Neuigkeiten Mil Office FLORY 4.7

### 1) Report Soldauszahlung

Wenn man den Soldauszahlungsreport stellt, zeigt dieser Sold, Soldzulagen sowie Soldabzüge und Soldvorbezüge an.

### 2) Materialverlust-, Depot- und Kantinenkasse

Aus allen drei Kassen können neu Belege druckt werden

### 3) Beleg für die Materialverlustkasse

Beim Erstellen des Soldbelegs wird automatisch ein Beleg mit dem Soldabzug erstellt.

### 4) EO Code

Der EO Code kann im FLORY permanent geändert werden.

### 5) Korrekturbeleg

Wenn man einen Korrekturbeleg druckt, wird auf dem Ausdruck der Buchungstext angezeigt. Dieser kann ergänzt werden.

### 6) Soldzulage

Es können nur noch die Ansätze gemäss VR gewählt werden.

### 7) Abrechnung Unterkunft

Eine bereits verbuchte Unterkunft kann bei Bedarf storniert und mittels «Neu erstellen» mit den gleichen Parametern unter einer neu-Belegnummer wiedereröffnet werden.

### 8) Pensionsverpflegung

Wird eine Pensionsverpflegung direkt mit dem Restaurant abgerechnet, werden auf nem Beiblatt die Teilnehmer ausgewiesen.

### 9)Vorzeitige Entlassung

Der Beleg für die Vorzeitige Entlassung wurde mit folgenden Punkten ergänzt:

- Soldvorbezug wird vom Total abgezogen
- Urlaube werden ausgewiesen

### 10) Änderung Modul Personal

Wenn man die Mannschaftskontrolle synchronisiert und es Synchronisierungswarnungen gibt, muss der Benutzer die Warnungen quittieren.

### 11) Soldbeleg 2. Seite

Neu muss der Einh Fw die Übersicht der laube mitunterzeichnen.

### 12) Soldabrechnung

Auf der Soldabrechnung sind Urlaube, zulagen, Soldabzug und Soldvorbezug ersichtlich.

### 13) Kontoauszug

Der Kontoauszug wird mit einer Spalte Lieferanten ergänzt. Zudem wird auf der letzten Seite eine Signaturzeile für den Rechnungsführer und den Kommandanten aufgedruckt.

### 14) Abschlusscheckliste

Die Abschlusscheckliste kann unter Berichte jederzeit gedruckt werden.

### 15) Abschlussreports

Beim Buchhaltungsabschluss können nun sämtliche Auszüge zusammen ausgedruckt werden.

### 16) Diverses

- Wenn man einen Verpflegungsgutschein druck, wird der Name des Rechnungsführers aufgedruckt:
- Die Flugzulage wurde gelöscht;
- Wenn der Kassensaldo Passiv ist, kann die letzte Periode nicht abgeschlossen werden;

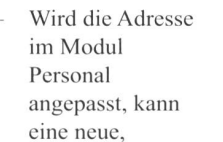

- aktualisierte EO Karte gedruckt werden; Bei der Unterkunftsabrechnung ist «pro Tag» anstelle «pro Nacht» bereits angewählt;
- Die Buchhaltung kann nicht abgeschloswerden, wenn eine Differenz zwischen Verpflegungsbilanz und Belastung-Gutschriften besteht;
- Wenn nach dem definitiven drucken des ZAG ein beleg storniert wird, kann der ZAG aktualisiert gedruckt werden;
- Wenn man eine «Pensionsverpflegung an AdA» druckt, wird der Name des AdA auf dem Beleg angezeigt;
- Das Total Diensttage wird auf der Report «Vorzeitige Entlassene» zusammengezählt;
- Wenn ein Soldbeleg teilweise über das Konto Post und teilweise über das Konto Kasse abgerechnet und dieser Beleg in einen Zahlungsauftrag eingefügt wird, so ist auf dem gedruckten Zahlungsaufnur der Anteil der auf das Konto Post gebucht wurde abgebildet;
- Der Verpflegungskredit auf dem Kennzahlenblatt ist der gleiche wie auf der Verpflegungsabrechnung;
- Wenn ein AdA den Sold auf sein Konto überwiesen erhält, wird ein allfalliger Soldabzug nicht auf der Soldetikette sondern vom Totalbetrag des lungsscheins abgezogen.

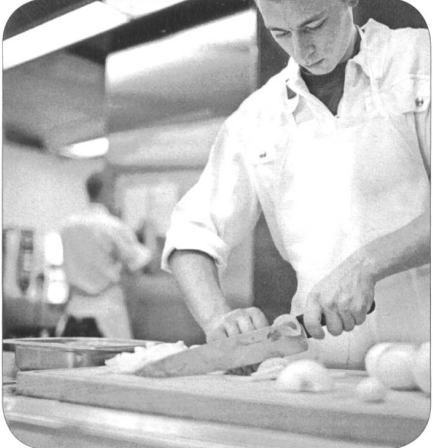

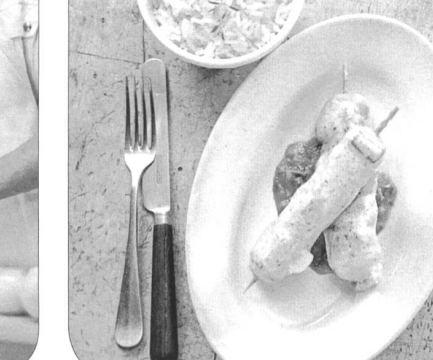

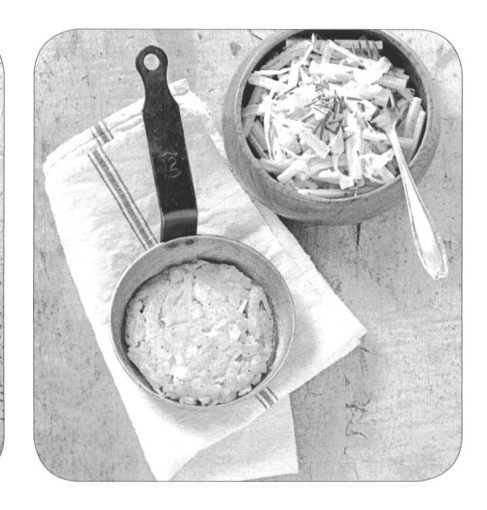

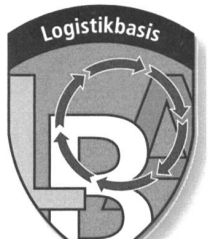

## Nouveautés Mil Office FLORY 4.7

### 1) Rapport du paiement de la solde

Lorsque que le rapport sur le paiement de la solde est effectuée, celui-ci montre les montants de la solde, supplément de solde ainsi que les retenues et avances de solde.

### 2) Caisse perte de matériel, de dépôt et de cantine

Il est possible d'imprimer les pièces pour les trois caisses.

### 3) Pièce pour la caisse perte de matériel

Une pièce est créée automatiquement lors de l'établissement de la pièce solde contenant les retenues de solde.

### 4) Code APG

Le code APG peut être modifié de manière permanente.

### 5) Pièce de correction

Lorsqu'une pièce de correction est imprimée, les remarques dans le texte de comptabilisations peuvent être modifiées et imprimées.

### 6) Supplément de solde

Dans la partie supplément de solde seuls les deux taux selon RA peuvent être sélectionnés.

### 7) Décompte de cantonnement

Un décompte de cantonnement qui doit selon le besoin être extourné, peut être <sup>à</sup> nouveau comptabilisé avec les mêmes paramètres à l'aide de l'option «Nouveau décompte».

### 8) Mise en pension

Lorsqu'un décompte de mise en pension est effectué directement avec un restaurant, une annexe avec la liste des participants est matiquement générée.

### 9) Licenciements anticipés

La pièce des licenciements anticipés a été modifiée aux points suivants:

- Les avances de solde sont désormais décomptées du total
- Les congés y sont inscrits

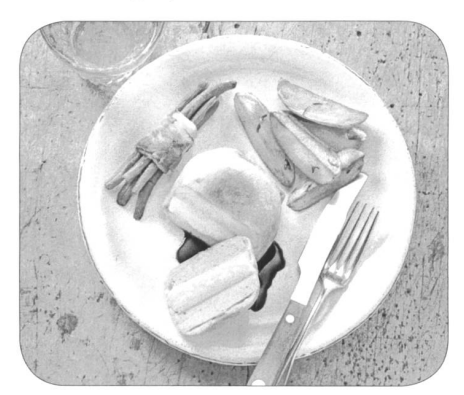

### 10) Modifications du Pers

Lorsque le contrôle des hommes est synchronisé et que des annonces interviennes, l'utilisateur doit les quittancer.

### 11) Pièce solde, 2ème page

Le sergent-major chef doit désormais également signer la liste des congés.

### 12) Décompte de solde

Les congés, les suppléments de solde, les retenues de solde et les avances de solde sont désormais visible sur le décompte de solde.

### 13) Extrait de compte

Une colonne contenant le nom du fournisseur <sup>a</sup> été ajouté sur les extraits compte.

De plus, il <sup>a</sup> été ajouté les sur la dernière page le timbre du comptable et du commandant.

### 14) Check-list de clôture

La check-list de clôture peu être imprimée en tout temps dans les rapports.

### 15) Rapport de bouclement

Lors du bouclement de la comptabilité, il est possible d'imprimer les divers extraits de compte.

### 16) Divers

- Le nom du comptable s'imprimera automatiquement sur les bons de portions;
- Le supplément de vol a été effacé;
- II ne sera plus possible de boucler la dernière période comptable du fichier si le solde en caisse est en négatif;
- Lorsque une adresse est modifiée dans le Pers, une carte APG actualisée peut-être imprimée;
- L'option «parjour» a été standardisé au lieu de l'option «par nuit» lors des décomptes de cantonnements;
- La comptabilité ne peut pas être bouclée si les avis de débits et crédit ne pondent pas avec le montant inscrit dans

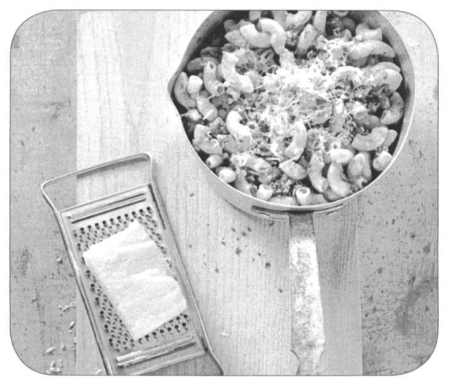

le bilan ODT; Lorsque après avoir imprimé un ordre de paiement définitif et qu'une pièce est extournée, ce dernier peut-être

réimprimé.

Le nom du militaire sera imprimé sur la pièce lors de l'utilisation de l'option «Mise en pension au mil»;

- Le nombre total de jour de service sera affiché sur le rapport «licenciement anticipé»;
- Lorsque une pièce solde est comptabilisée en partie sur le compte caisse et sur le compte poste et qu'elle est sur un ordre de paiement, seul le montant comptabilisé sur le compte poste est pris en compte;
- Le crédit de subsistance indiqué sur la feuille des chiffres clés sera repris du décompte de la subsistance;
- Lorsque un militaire et payé via virement postal, la retenue de solde ne s'effectue pas sur l'étiquette solde mais directement sur le total du montant du bulletin de versement.

### Neuerungen und Informationen unter

www.truppenrechnungswesen.ch

### Formulare

- Allgemein/Weisungen Verwaltungsreglement (VR) Verwaltungsreglement (VR) 2017 Information Truppenrcchnungswesen 2017
- Buchhaltung/FLORY Dokumente FLORY Neuerungen FLORY version 4.7 Neuerungen Mil Office FLORY 4.7

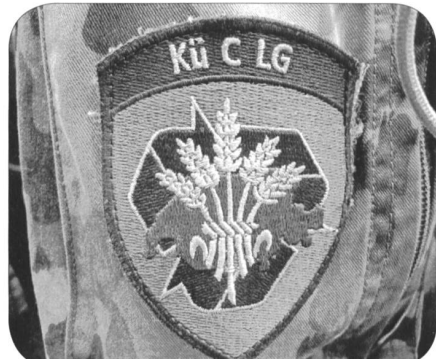

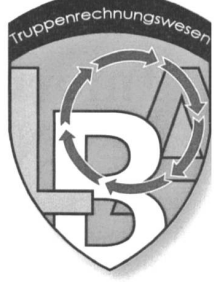